# **10 Minutes of Code**

**TI-84 PLUS CE-T MED TI-INNOVATOR™ Rover**

I denna första övning för kapitel 6 lära du dig om Rovers koordinatsystem och förflyttningar till koordinater.

## **KAPITEL 6: ÖVNING 1**

# **Kapitel 6: Koordinater Övning 1: Introduktion till koordinater**

### **Syfte**:

- Förstå Rover´s koordinatsystem och dess startposition och riktning
- Får Rover att förflytta sig till en speciell punkt i koordinatplanet
- Använda matematik för att bestämma avstånd.

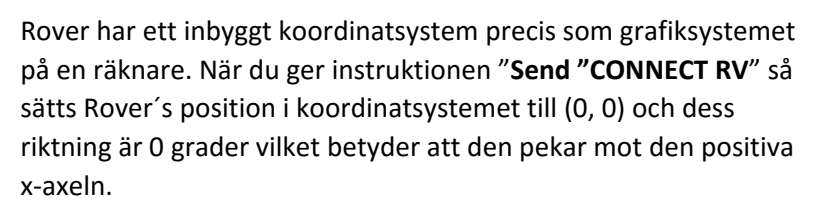

Vårt program kommer att tala om för Rover att flytta till en punkt i sitt koordinatsystem. Vi använder en Prompt-sats för att ange värden för X och Y och sedan få Rover att köra till punkten (X, Y) och sedan köra tillbaka till origo.

- **1.** Börja ditt program med kommandot **ClrHome** liksom de andra vanliga instruktionerna.
- **2.** Lägg till en **Promt**-sats för X och Y. Promt visar namnet på en variabel och ett frågetecken. Mer än en variabel kan efterfrågas i en Promt-sats.
- **3.** Paus-satsen ger dig tid att placera Rover vid origo och placera den i höger-riktning.
- **4.** Lägg till Rover-kommandot för att köra "**TO XY**": **prgm>Hub>Rover(RV)…>Drive RV…>TO XY**

Kommandot visas på skärmen till höger som en ofullständig sats.

**Lärarkommentarer:** Eleverna bör vara väl bekanta med det vanliga kartesiska koordinatsystemet. Om de inte är det så är detta ett utmärkt tillfälle att ta upp detta. Höger-riktning är längs positiva *x*axeln eller österut.

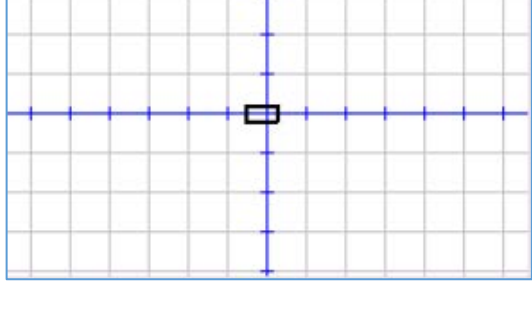

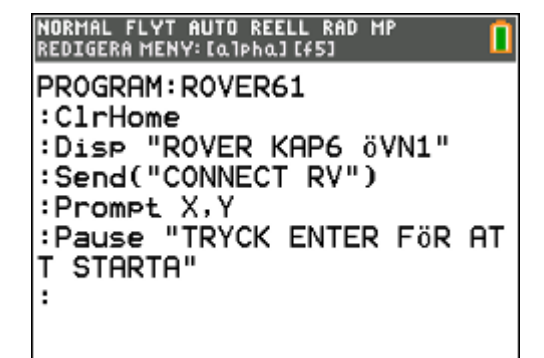

NORMAL FLYT AUTO REELL RAD MP<br>Redigera Meny: [Q]phq] [f5] PROGRAM: ROVER61 :ClrHome :Disp "ROVER KAP6 öVN1" :Send("CONNECT RV") :Prompt X,Y :Pause "TRYCK ENTER FöR AT **T STARTA"** :Send("RV TO XY

# **10 Minutes of Code**

**TI-84 PLUS CE-T MED TI-INNOVATOR™ Rover**

## **KAPITEL 6: ÖVNING 1**

## **LÄRARKOMMENTARER**

- **5** X-och Y-koordinaterna måste läggas till och lagras i variablerna X respektive Y. För att TI Innovator-hubben ska kunna använda dessa värden måste du använda eval () funktionen två gånger.
- **6** Lägg till **eval(X) eval(Y)** till kommandot och avsluta med citattecken och avslutande parentestecken.
- **7** Testa nu ditt program. Rover kommer nu att röra sig till de koordinatvärden du matar in.

NORMAL FLYT AUTO REELL RAD MP<br>REDIGERA MENY:[Q]PhQ][f5] PROGRAM: ROVER61 :ClrHome :Disp "ROVER KAP6 öVN1" :Send("CONNECT\_RV") :Prompt X,Y<br>:Pause "TRYCK ENTER FöR AT T STARTA" :Send("RV TO XY eval(X) ev  $a1(Y)$ ") ∶∎

**Lärarkommentarer**: Rover beter sig likadant oberoende av den valfria XYLINE-parametern i slutet av **RV TO XY**-kommandot**. XYLINE** hittar du i menyn RV Settings…:

 **Send("RV TO XY eval(X) eval(Y) XYLINE")**

- **8** Lägg till ett Wait-kommando för att låta Rover röra sig till punkten och se sedan till att Rover återvänder till origo. Använd talen 0 och 0 separerade med blanktecken. Lägg också till en sats för att få Rover att rikta in sig i sin urspungliga riktning (**TO ANGLE 0**).
- **9** Testa ditt program igen. Den här gången ska Rover röra sig till din inmatade punkt och sedan återvända till origo och ställa sig med nosen i den ursprungliga riktningen.

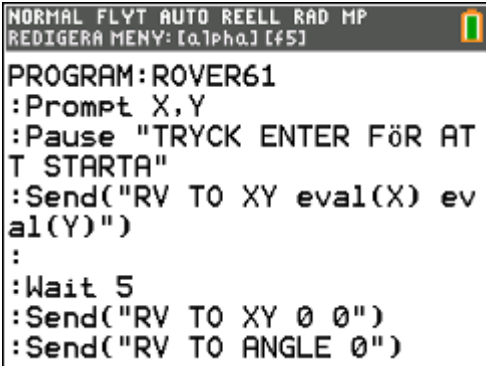